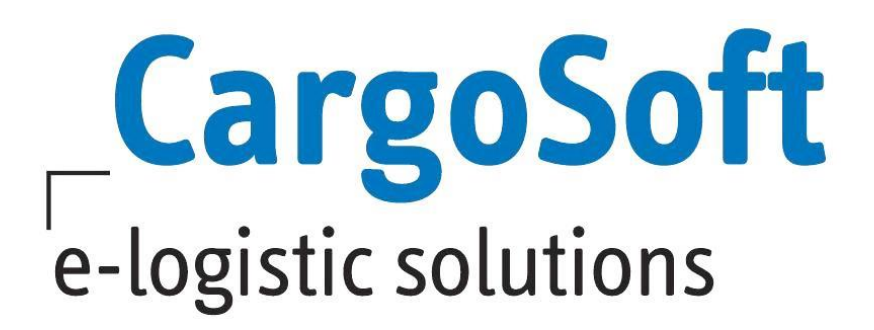

# **ECM RELEASENOTES VERSION 7.6.4**

Nachfolgend informieren wir Sie über die allgemeinen Anpassungen in den ECM Version 7.6.4.

> Autor CargoSoft Team QM / ECM NH Version 7.6.3 Erstellt am 22. Februar 2018 Sprache Deutsch Dateiname D\_ECM Releasenotes Version 7.6.3 + 7.6.4.docx

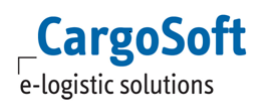

# <span id="page-1-0"></span>**INHALTSVERZEICHNIS**

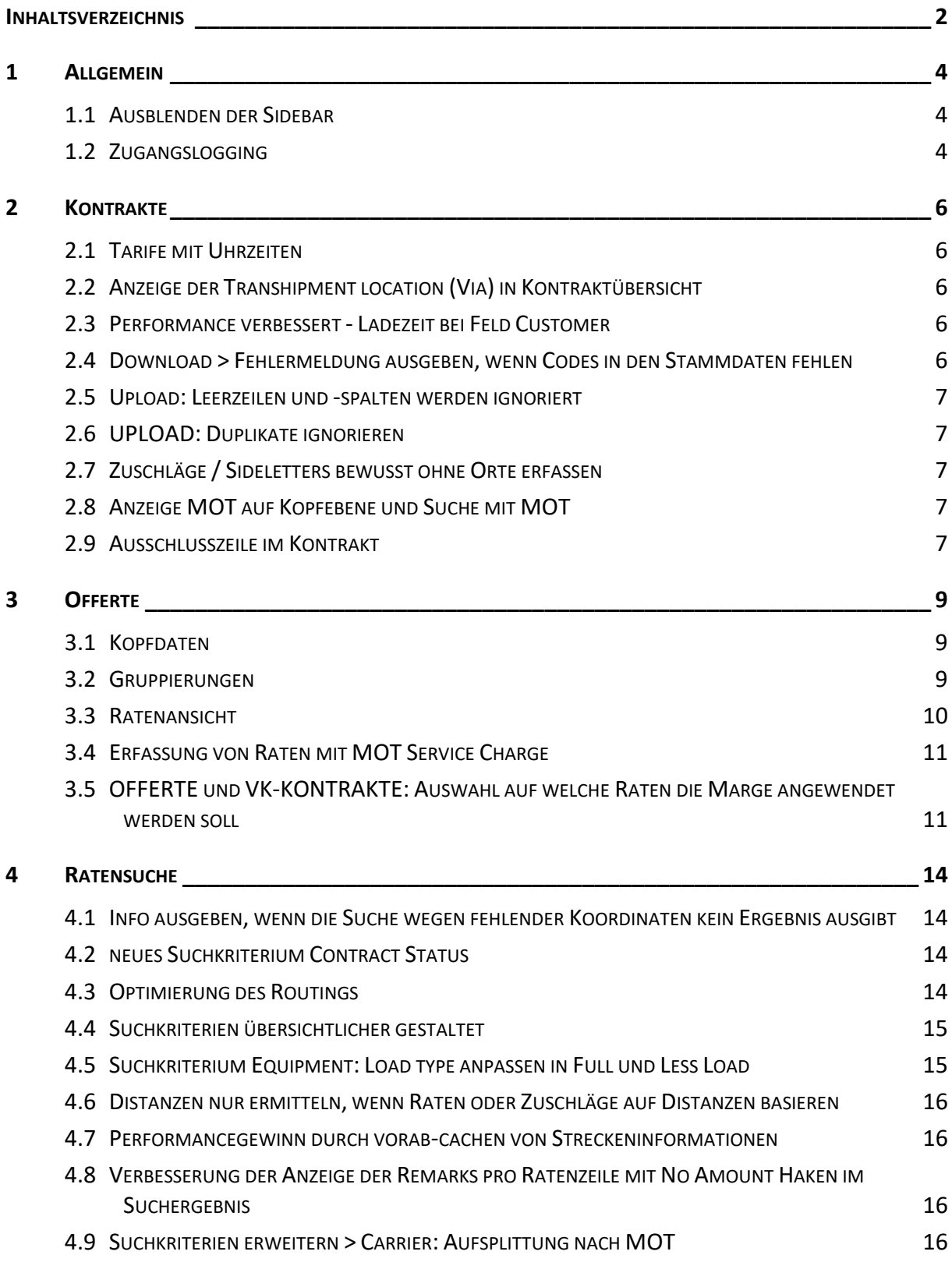

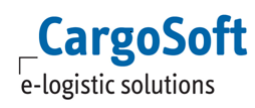

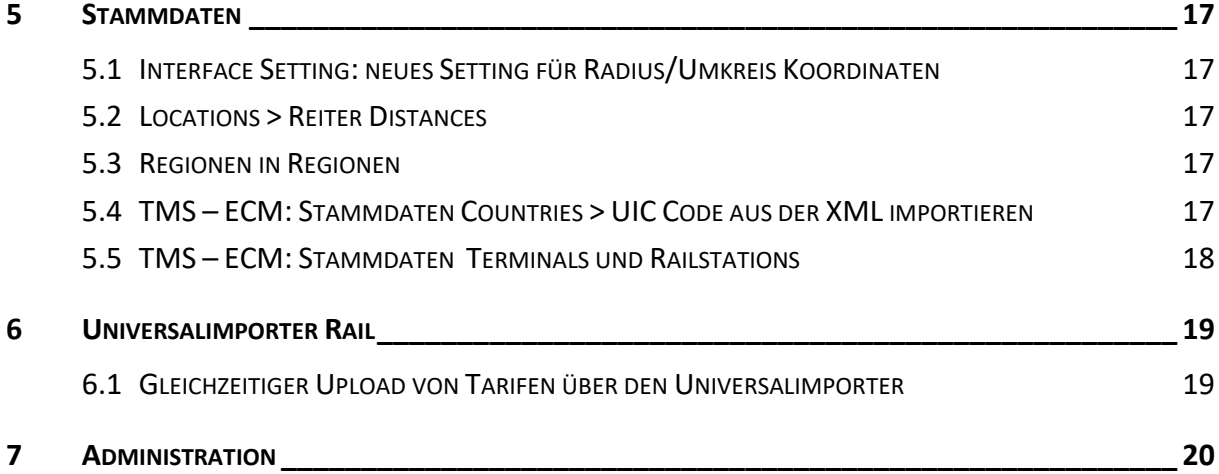

# <span id="page-3-1"></span><span id="page-3-0"></span>**1 ALLGEMEIN**

### **1.1 AUSBLENDEN DER SIDEBAR**

Die Sidebar am rechten Rand kann ausgeblendet werden.

Wenn ein User mindestens eine der Berechtigungen show taskPanel, show systemPanel oder show infoPanel hat, sind diese Informationen am rechten Rand eingeblendet. Diese Informationen kann der User über die neue Funktion 'Hide sidebar' 'Show sidebar' aus bzw. einblenden.

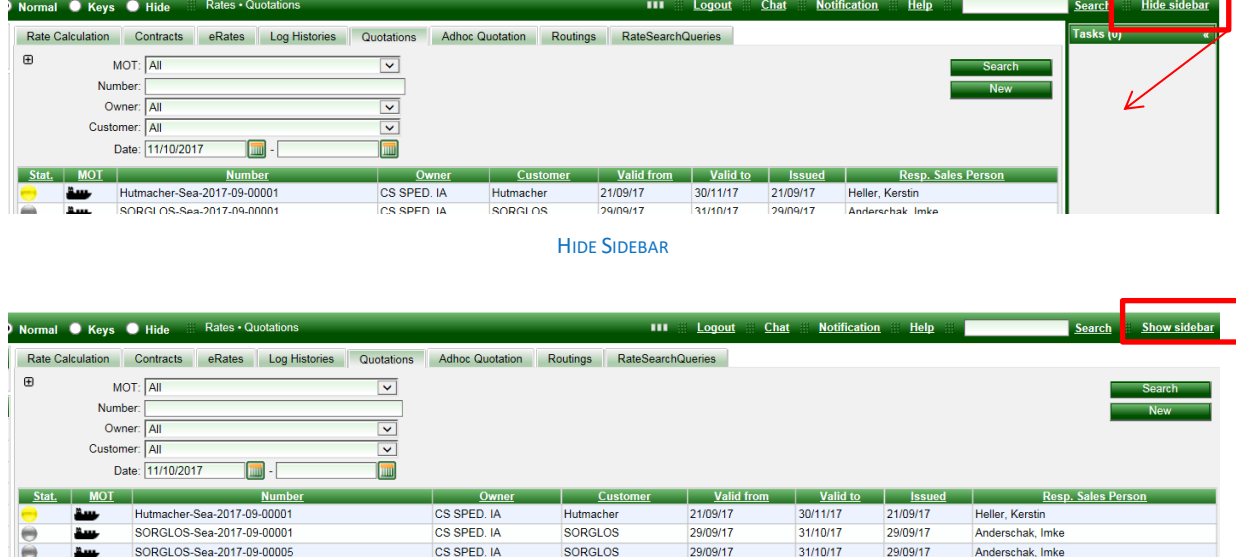

**SHOW SIDEBAR** 

# <span id="page-3-2"></span>**1.2 ZUGANGSLOGGING**

Grundsätzlich muss das Activity Log in System aktiviert sein: Settings > other > USE\_USER\_ACTIVITY\_HISTORY = true.

Es gibt zwei Möglichkeiten, das User Activity Log einzusehen.

1) Anzeige unter Access Rights > Users > Reiter Activity history. Voraussetzung: Berechtigung function\_user\_showActivityHistory

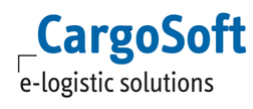

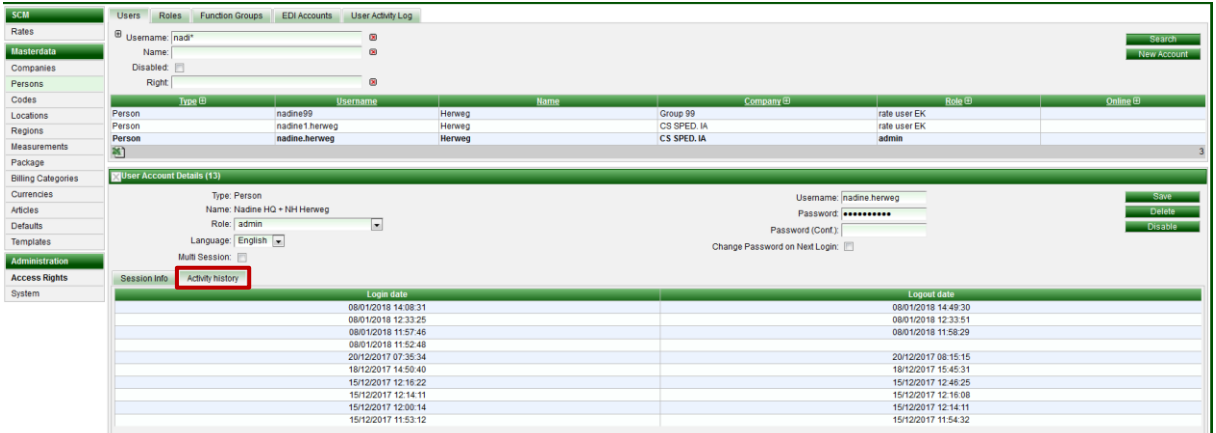

2) Anzeige in einem separaten Reiter Access Rights > Reiter User Activity Log.

Dazu gibt es diverse Berechtigungen, die in der Function group 'User Activity Log' zusammengefasst wurden. Hier kann z.B. nach User oder auch nach einem Datum gesucht werden.

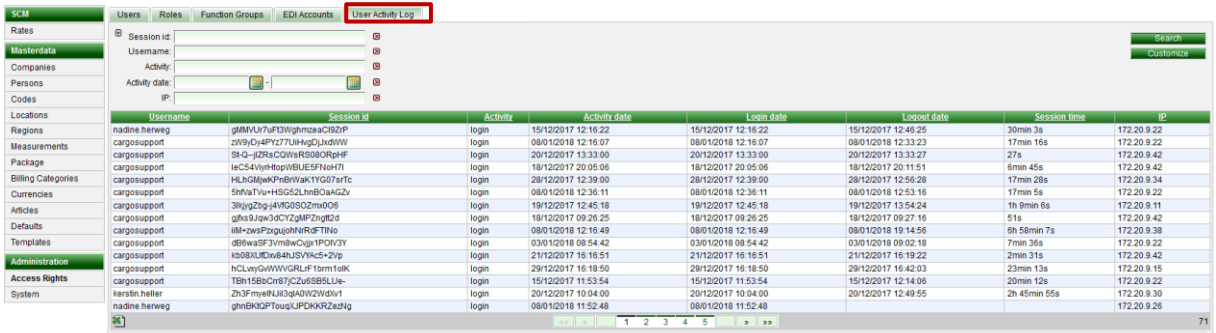

[9612]

# <span id="page-5-1"></span><span id="page-5-0"></span>**2 KONTRAKTE**

# **2.1 TARIFE MIT UHRZEITEN**

Raten können mit der Quantity Based Condition 'Hour of Day' mit einer Tageszeit versehen werden. Die ID muss zwingend hourOfDay lauten. In den Feldern Min/Max Hour Of Day ist die Uhrzeit zu erfassen - zurzeit ganze Stunden oder als Dezimalzahl mit einer Nachkommastelle.

z.B. 6 Uhr bis 12 Uhr wäre dann "Min. Hour of day" = 6 und "Max. Hour of day" = 12 plus eine Rate 12.1 Uhr bis 18 Uhr wäre dann "Min. Hour of day" = 12.1 und "Max. Hour of day" = 18.

Zur Suche das gleichnamige Suchkriterium hinzuschalten. Auch hier gilt die Suche mit ganzen Zahlen oder max. einer Nachkommastelle.

<span id="page-5-2"></span>[8894]

# **2.2 ANZEIGE DER TRANSHIPMENT LOCATION (VIA) IN KONTRAKTÜBERSICHT**

In der Suche nach referenzierten Kontrakten wurde nun ebenfalls die Spalte 'via' zur Anzeige der Transitlocation aufgenommen. Dies betrifft die Suche nach referenzierten Kontrakten in Kontrakten und in der Offerte.

<span id="page-5-3"></span>[5812]

### **2.3 PERFORMANCE VERBESSERT - LADEZEIT BEI FELD CUSTOMER**

Um eine bessere Performance in Kontrakt- und Offerten Erfassung zu gewährleisten, gibt es zwei neue System-Settings:

1) System Setting "RMS\_COMPANY\_SUGGESTION\_MIN\_CHAR" (Default = 2):

legt die minimal einzugebende Anzahl an Buchstaben fest, um einen Vorschlag in Frage kommender Companies zu erhalten (Adressvorschlag).

Um die Company ABC GmbH zu finden, muss also mindestens ABC erfasst werden, AB reicht in diesem Fall nicht aus.

2) SystemSetting "RMS\_COMPANY\_SUGGESTION\_MAX\_RESULTS" (Default = 100):

legt die maximale Ergebnis-Anzahl in der Suggestion-Box fest, wenn die Suche nicht eingegrenzt wird. D.h. angezeigt werden in diesem Fall nur die ersten 100 Companies ab Buchstabe A. Wäre das Suchergebnis größer als die durch das Setting limitierte Anzeige, wird ein Hinweis ausgegeben. [9788]

# <span id="page-5-4"></span>**2.4 DOWNLOAD > FEHLERMELDUNG AUSGEBEN, WENN CODES IN DEN STAMMDATEN FEHLEN**

Beim Download eines Kontraktes werden die Datensätze (beispielsweise Companies und Regions) auf Vollständigkeit der Codes in den Stammdaten geprüft. Sind keine Codes hinterlegt, ist der Download nicht möglich. Die Prüfung kann mit dem System Setting RMS\_VALIDATE\_RATE\_CONTRACT\_CODES aktiviert/deaktiviert werden.

[8656]

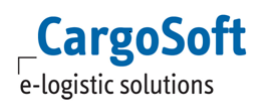

### <span id="page-6-0"></span>**2.5 UPLOAD: LEERZEILEN UND -SPALTEN WERDEN IGNORIERT**

Leere Zeilen im Ratenblatt werden beim Upload ignoriert. Low Memory Modus (Setting in der Schnittstelle) wurde verbessert, so daß es nun auch bei großen Dateien nicht mehr zum Absturz kommt.

<span id="page-6-1"></span>[8011]

## **2.6 UPLOAD: DUPLIKATE IGNORIEREN**

Es gibt eine neues Setting im Standard Ratesheet Interface: 'Ignore duplicate lines'. Damit wird ein Kontrakt trotz doppelter Ratenzeilen hochgeladen. Die Duplikate werden als Warning gemeldet.

<span id="page-6-2"></span>[10052]

# **2.7 ZUSCHLÄGE / SIDELETTERS BEWUSST OHNE ORTE ERFASSEN**

Bei Surcharges und Sideletters müssen nicht zwingend die Locations, z.B. POL und POD gefüllt werden. Damit diese nicht aus Versehen leer gelassen werden, gibt es eine neue Checkbox neben den Locations.

Der Default Wert ist true. Möchte man einen Surcharge oder Sideletter ohne eine Location erfassen, ist der Haken zu entfernen. Der Upload funktioniert unabhängig davon. [9714]

# <span id="page-6-3"></span>**2.8 ANZEIGE MOT AUF KOPFEBENE UND SUCHE MIT MOT**

Für die Suche nach Offerten und Kontrakten wurde zusätzlich zum Suchkriterium MOT ein neues Feld 'MOT Search Mode' geschaffen. Zur Auswahl stehen 'Base MOT only' (=Standard) und Included. Wenn eine Offerte/ ein Kontrakt mehrere MOT z.B. Sea und Road beinhaltet, so wird diese/r mit 'Base MOT only' = 'Sea' nicht gefunden. Es werden nur 'sortenreine' Offerten/ Kontrakte angezeigt. Daher gibt es zusätzlich die Möglichkeit, nach 'Included' zu suchen, um auch gemischte Offerten/ Kontrakte zu finden.

Im Kontraktkopf selbst werden nun mehrere enthaltene MOT per Komma getrennt angezeigt. [9947]

# <span id="page-6-4"></span>**2.9 AUSSCHLUSSZEILE IM KONTRAKT**

Für eine Ratenzeile kann eine Ausnahme erfasst werden. Dazu wird ein Zuschlag mit einem Kennzeichen versehen. Eine mit diesem Zuschlag verbundene Rate ist ungültig, und wird im Suchergebnis nicht berücksichtigt.

Auf diese Weise können Ausnahmen, für ansonsten gültige Raten, mit wenig Aufwand erfasst werden.

Voraussetzung: Es existiert für den betroffenen MOT ein Zuschlag mit BillingCategory-Code "NOT\_POSSIBLE". Diese Billing Category wird im Kontrakt mit der entsprechenden Ausnahme Location erfasst.

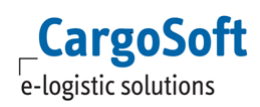

z.B. eine Luftfrachtrate gilt von BRE nach ganz Deutschland, außer nach MUC. Rate:

Origin = BRE Destination = ./.

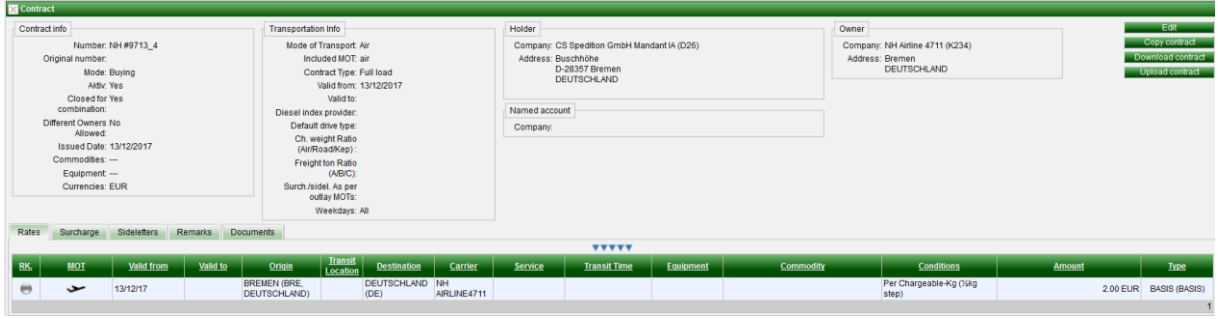

Surcharge mit Code NOT\_POSSIBLE: Origin = ./. Destination = MUC

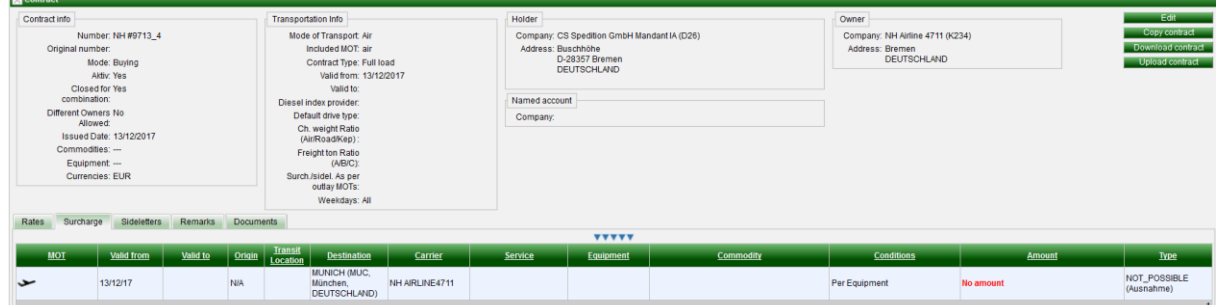

Eine Suche von BRE nach MUC wird diese, ansonsten für ganz Deutschland gültige Rate, nicht finden. [9713]

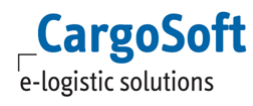

# <span id="page-8-0"></span>**3 OFFERTE**

<span id="page-8-1"></span>Die Offerte wurde grundlegend überarbeitet.

# **3.1 KOPFDATEN**

Nach dem Drücken auf den Create Button minimiert sich der Offertenkopf. Mit dem Drücken auf die blauen Dreiecke öffnet sich der Contract Header wieder. Zusätzlich werden die Offerten Nummer und der Customer im oberen Rahmen angezeigt.

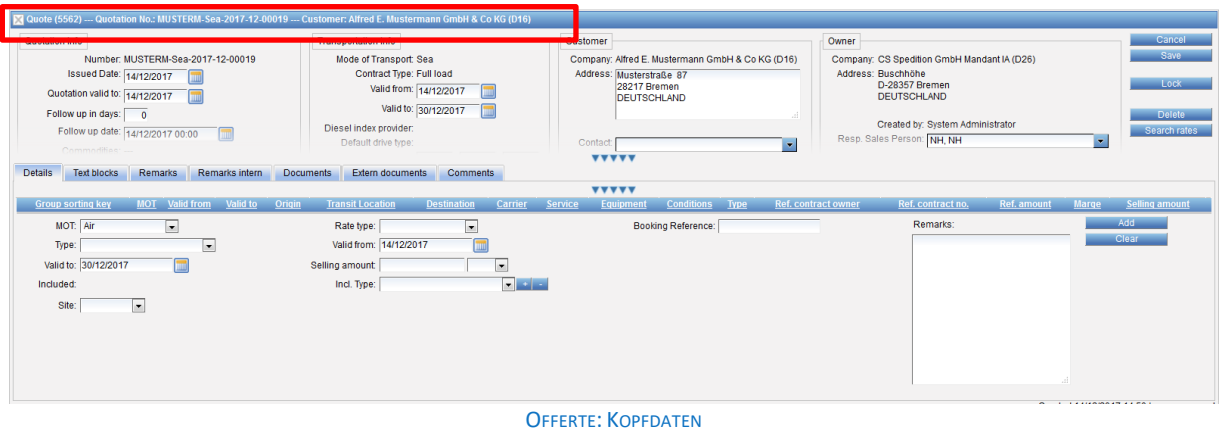

# <span id="page-8-2"></span>**3.2 GRUPPIERUNGEN**

Bei der Erfassung von Ratenzeilen können diese gruppiert werden; die Gruppierungen werden nachher im Druck verwendet. Gruppen können, insbesondere bei Neuanlage einer Zeile, manuell angelegt werden.

Bei leerem Gruppennamen wird beim Speichern der Standardgruppenname gesetzt. Die Standardgruppierung setzt sich aus '<MOT> <Freight|Locale> <Origin> - <Destination>' zusammen, bspw. 'SEA Freight Hamburg - Auckland'.Die Gruppen bilden sich detailmäßig je MOT (Strecke), sortiert nach BASIS, Surcharges, Sideletter. In den Sidelettern wird laut Feld 'site' nach Origin und Destination unterschieden.

Neue Gruppennamen müssen über das grüne + hinzugefügt/ gespeichert werden.

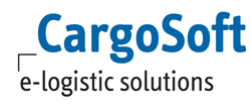

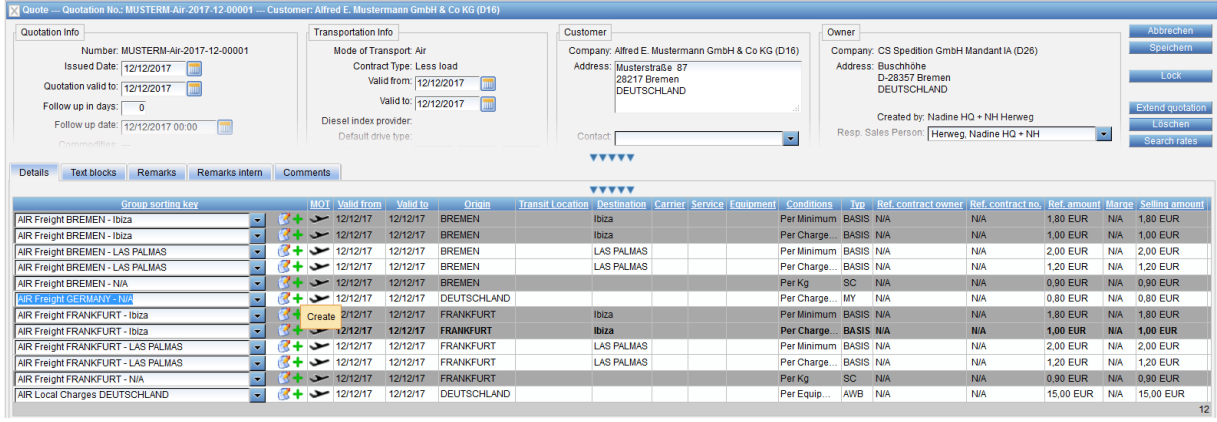

GRUPPENNAMEN ERSTELLEN

Gruppen werden implizit, durch Verschiebung aller Zeilen in andere Gruppen, gelöscht. D.h. wird ein Gruppenname in keiner Zeile mehr verwendet, wird dieser automatisch gelöscht.

# <span id="page-9-0"></span>**3.3 RATENANSICHT**

Die Ansicht der Raten wurde überarbeitet. Dies gilt sowohl für die Ansicht in der Offerte als auch für die Ansicht der Raten im Popupfenster bei der Suche nach referenzierten Raten. So werden diverse Felder (Origin/ Destination, Conditions, Referenced Contract no) in der Ratenübersicht auf wenige Zeichen abgekürzt und mit ... versehen. Per Tooltip (Mouseover) sind alle Angaben sichtbar.

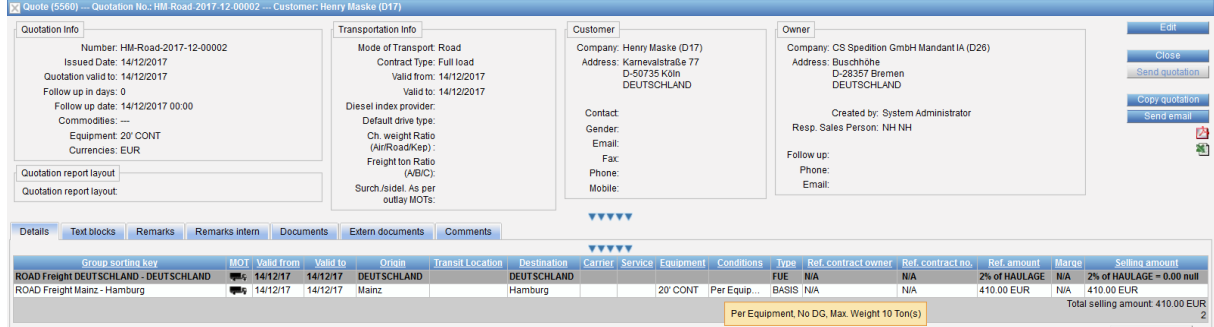

OFFERTE: RATENANSICHT TOOLTIP

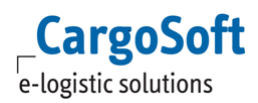

Die Anzeige der Billing Categorie kann per Berechtigung gesteuert werden.

Es gibt dazu eine neue Berechtigung: function\_showBillingCategoryText, diese gilt nur für die Quotations und nur wenn die Berechtigung function rateBillingCatText ebenfalls gesetzt ist.

Sind beide Berechtigungen vorhanden, wird in der Übersicht der Quotation nur noch die Reference, also der Code der Billing Category angezeigt. Im Tooltip wird zusätzlich der Text der Billing Category angezeigt.

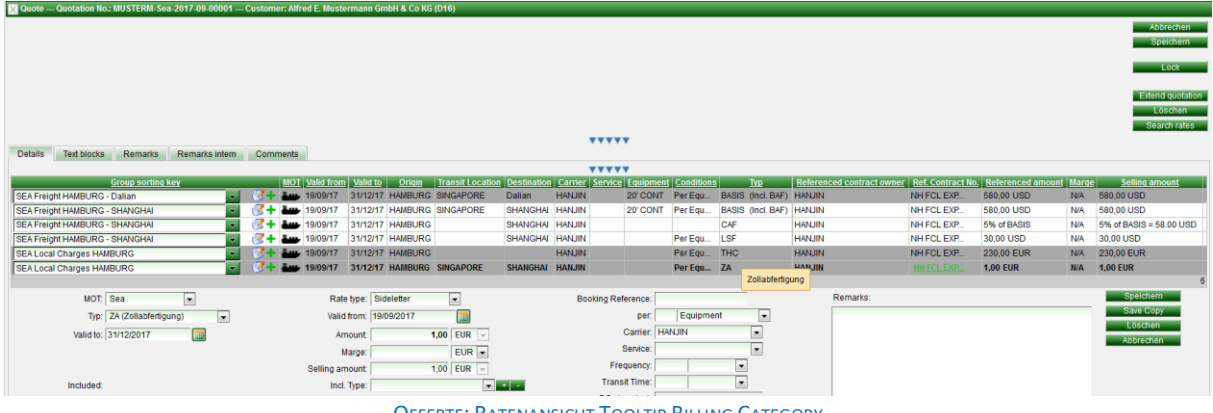

OFFERTE: RATENANSICHT TOOLTIP BILLING CATEGORY

Ist die neue Berechtigung function\_showBillingCategoryText nicht gesetzt, werden in der Übersicht der Quotation die Reference (der Code) und der Text der Billing Category angezeigt.

Das Layout des Offertenreports wurde überarbeitet und als Standardvorlage zur Verfügung gestellt.

[6874, 8707, 9442, 9443, 9445, 9525, 9528, 9529, 9537, 9581, 9582, 9788, 9874, 9875, 9876, 9879, 9881]

# <span id="page-10-0"></span>**3.4 ERFASSUNG VON RATEN MIT MOT SERVICE CHARGE**

Bei MOT Service Charge ist das Feld Site ein Pflichtfeld. Dieses regelt, wo die Kosten entstehen, und der Group sorting key wird entsprechend betitelt.

Habe ich nur Origin in der Billing Cat freigeschaltet, wird Site entsprechend vorbelegt. [9984]

# <span id="page-10-1"></span>**3.5 OFFERTE UND VK-KONTRAKTE: AUSWAHL AUF WELCHE RATEN DIE MARGE ANGEWENDET WERDEN SOLL**

Für das Kopieren von Offerten und VK-Kontrakten gibt es eine neue Auswahl 'Select Referenz'. Diese steuert, auf welche referenzierte Rate die Marge beim Kopieren angewendet werden soll.

1) 'Current Contract' wendet die Marge auf den Selling amount der zu kopierenden Offerte an.

2) 'Referenced Contract per Rate' wendet die Marge auf den Ref. amount der zu kopierenden Offerte an.

Der Defaultwert ist 'Current Contract'.

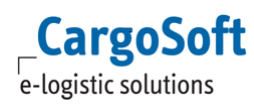

Hinweis:

a) Wird beim Kopieren mit 'Current Contract' keine neue Marge angegeben, so wird die jeweilige alte Marge auf den Selling amount der alten Offerte angewendet. Der neue Selling amount ist dann entsprechend höher.

D.h. beim Kopieren ohne Marge wird der Wert der (alten) Marge nicht auf 0 gesetzt. Dies müsste man explizit angeben, also beim Kopieren per 'Current Contract' die Erhöhung 0% angeben, dann ist der neue Selling amount der Offerte gleich dem alten Selling amount.

b) Wird beim Kopieren mit 'Referenced Contract per Rate' keine neue Marge angegeben, so wird die jeweilige alte Marge auf den Ref. amount der alten Offerte angewendet. Der Selling amount der neuen Offerte ist dann gleich dem Selling amount der alten Offerte.

|             |            | <b>Carrier   Service   Equipment  </b> | <b>Conditions</b>          | <b>Typ</b> | <b>Ref. contract</b><br>owner | <b>Ref. contract</b><br>no. | Ref.<br>amount        |      | <b>Marge Selling amount</b> |
|-------------|------------|----------------------------------------|----------------------------|------------|-------------------------------|-----------------------------|-----------------------|------|-----------------------------|
| Speedy      |            |                                        | Per Kg, Min BASIS Speedy   |            |                               | NH LTL ENT 0.42 EUR         |                       | 10 % | 0.46 EUR                    |
| Speedy      |            |                                        |                            | FUE.       | Speedy                        | NH LTL ENT                  | 3% of<br><b>BASIS</b> | N/A  | $3%$ of BASIS =<br>0.01 EUR |
|             | <b>NHB</b> |                                        | Per Minimum                |            | <b>BASIS SACO</b>             | NH LCL SAC                  | 45,00 USD             | 10 % | 48,00 USD                   |
|             | <b>NHA</b> |                                        | Per Minimum   BASIS   SACO |            |                               | NH LCL SAC 45.00 USD        |                       | 10 % | 49.50 USD                   |
|             | <b>NHB</b> |                                        | Per Freight-   BASIS SACO  |            |                               | NH LCL SAC 45,00 USD        |                       | 10%  | 48,01 USD                   |
|             | <b>NHA</b> |                                        | Per Freight- BASIS SACO    |            |                               | NH LCL SAC 45,00 USD        |                       | 10 % | 49.51 USD                   |
| <b>SACO</b> |            |                                        | Per Minimum BAF            |            | <b>SACO</b>                   | NH LCL SAC 5,00 USD         |                       | N/A  | 5.00 USD                    |
| <b>SACO</b> |            |                                        | Per Minimum EBS            |            | <b>SACO</b>                   | NH LCL SAC 8.50 USD         |                       | N/A  | 8,50 USD                    |
| <b>SACO</b> |            |                                        | Per Shipment BL            |            | <b>SACO</b>                   | NH LCL SAC 12.50 EUR        |                       | N/A  | 12,50 EUR                   |
|             |            |                                        |                            |            |                               |                             |                       |      | 9                           |

Created:15/01/2010 10:00 by nadine benyes. Lost Change: 15/01/2010 11:06 by nadine benyes

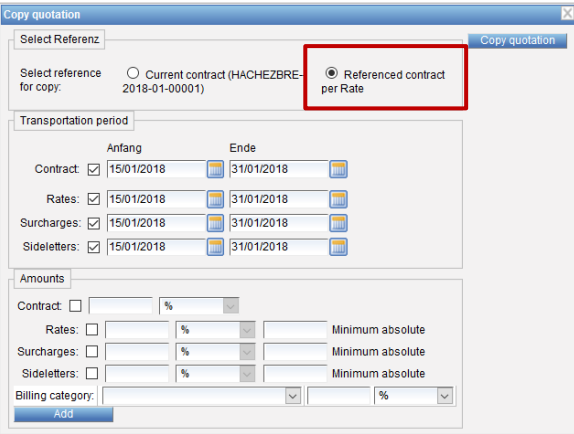

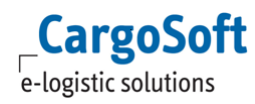

# **CARGOSOFT ® ECM RELEASENOTES VERSION 7.6.4**

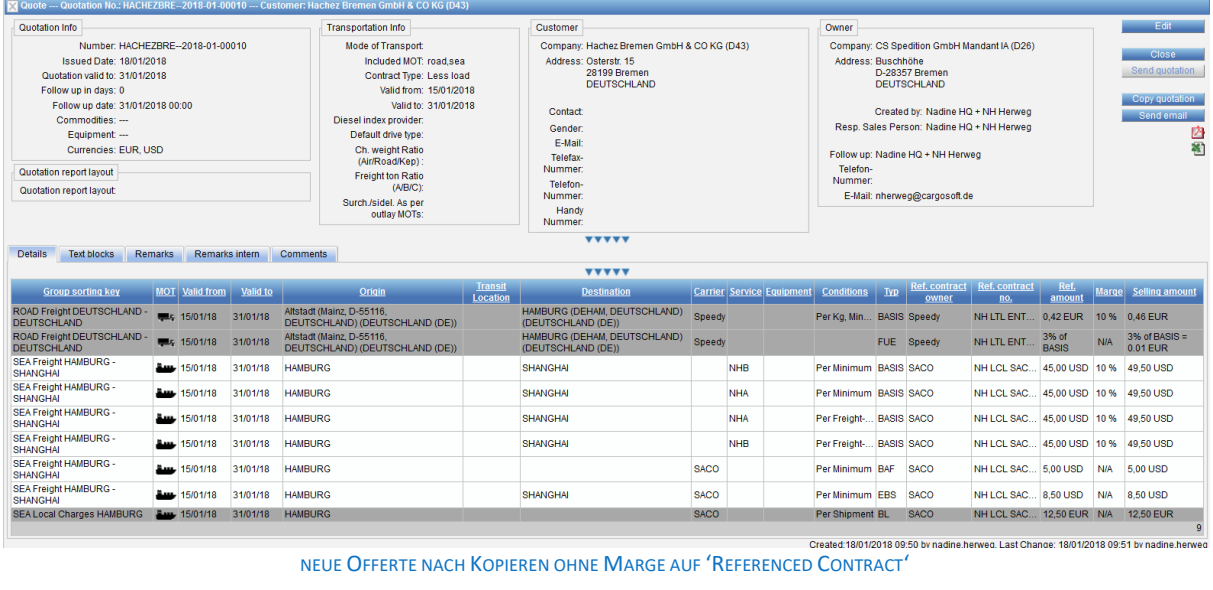

# <span id="page-13-1"></span><span id="page-13-0"></span>**4 RATENSUCHE**

# **4.1 INFO AUSGEBEN, WENN DIE SUCHE WEGEN FEHLENDER KOORDINATEN KEIN ERGEBNIS AUSGIBT**

Wenn an Locations, die bei der Suche zur Ermittlung der Preise berücksichtigt werden müssen, keine Koordinaten erfasst sind, gibt es im Suchergebnis die Meldung "Search not possible, because no geocoordinates for: 'X' ".

<span id="page-13-2"></span>[9060]

### **4.2 NEUES SUCHKRITERIUM CONTRACT STATUS**

Das Suchkriterium 'Search inaktive contract' wurde umbenannt in 'Contract status'. Dieses Suchkriterium ist nun ein Drop Down Feld. Auswählbar sind Active, All, Inactive. Der Default Wert ist Active.

<span id="page-13-3"></span>[9103]

### **4.3 OPTIMIERUNG DES ROUTINGS**

Für das Routing stehen neue Parameter zur Verfügung:

- No Sea/Air -> Flag um Sea/Air Kombinationen zu vermeiden

- No Air/Rail -> Flag um Air/Rail Kombinationen zu vermeiden

- No Air/Barge -> Flag um Air/Barge Kombinationen zu vermeiden

- Max sea legs -> Maximale Anzahl an See-Transporten pro Leg (Auch für Air, Rail und Barge verfügbar)

Die neuen Performance Settings beziehen sich auf das Routing innerhalb eines Legs. In "Search Routings" stehen die Parameter direkt zur Verfügung. In der Ratensuche können diese per Berechtigung "function\_searchRates\_useRoutingOptions" freigeschaltet werden. Damit hat man dann die Möglichkeit, in der Ratensuche den Parameter "Direct overdue" direkt zu übersteuern. Damit werden dann u.U. mehr Treffer gefunden als normalerweise per Routing-Settings zulassen würden.

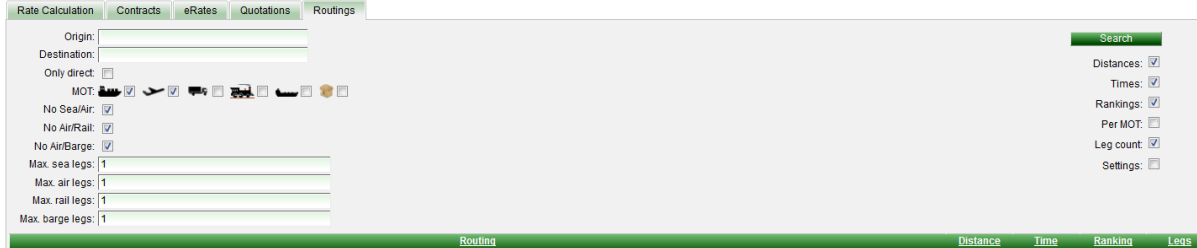

ROUTINGS: PARAMETER

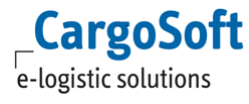

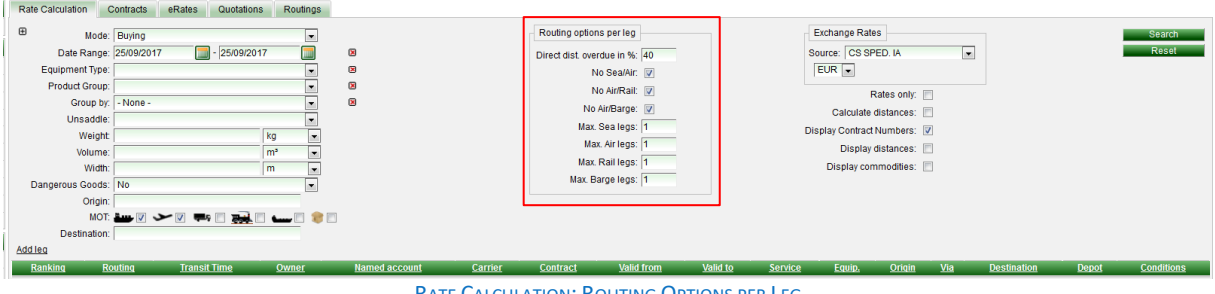

ALCULATION: ROUTING OPTIONS PER LEG

<span id="page-14-0"></span>[9106]

### **4.4 SUCHKRITERIEN ÜBERSICHTLICHER GESTALTET**

Die Ratensuche kann individuell angepasst werden. Suchfelder können z.B. standardmäßig eingeblendet, und mit einem Default Wert hinterlegt werden. Zusätzlich kann eingestellt werden, welche Conditions auch für weitere Streckenabschnitte (Add leg) gelten.

In Master Data > Billing Categories > ConditionTypes können jetzt folgende Angeben gemacht werden:

- Default value (Rate search): Der hier angegebene Wert wird standardmäßig in den Raten verwendet, solange er nicht vom Anwender in der Suchmaske überschrieben wird.

- Level: "Shipment" oder "Colli". Eine "Shipment"-Condition kann nur im 1. Leg gewählt werden und wird für alle Legs benutzt. z.B. für "Number of POs" . Eine "Colli"-Condition wird automatisch auf das nächste Leg übertragen, falls dort nicht explizit überschrieben. z.B. für Weight oder Volume sinnvoll - Availibility (Rate Search): Steuert die Sichtbarkeit der Conditions in der Ratensuche:

- "Optional": Default -> Die Condition kann per + hinzugefügt werden.
- "Hidden": Die Condition ist in der Ratensuche nicht auswählbar. (Ein evtl. gesetzter Default-Wert würde aber trotzdem gelten)
- "Shown": Die Condition wird für jedes Leg automatisch eingeblendet (Ausnahme das Level ist, Shipment', dann nur im 1. Leg)
- "Shown, but optional for additional legs": Die Condition wird für's 1. Leg fest eingeblendet, steht aber über + auch in weiteren Legs zur Verfügung. z.B. für Weight + Volume sinnvoll

- Sort order: Automatisch eingeblendete Conditions ("Shown") werden nach dem hier eingetragenen nummerischen Wert sortiert.

<span id="page-14-1"></span>[5414]

### **4.5 SUCHKRITERIUM EQUIPMENT: LOAD TYPE ANPASSEN IN FULL UND LESS LOAD**

In der Ratensuche im Suchkriterium Equipment wurde das Kriterium FCL und LCL geändert in Full Load und Less Load - analog zu den Kontrakten. [9054]

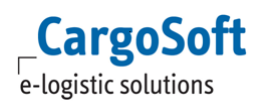

# <span id="page-15-0"></span>**4.6 DISTANZEN NUR ERMITTELN, WENN RATEN ODER ZUSCHLÄGE AUF DISTANZEN BASIEREN**

Wenn in der Ratensuche "Calculate distances" nicht angehakt ist, werden Distanzen nur noch automatisch ermittelt, wenn dies zur Preisbildung erforderlich ist. [9611]

#### <span id="page-15-1"></span>**4.7 PERFORMANCEGEWINN DURCH VORAB-CACHEN VON STRECKENINFORMATIONEN**

Das Vorab-Cachen kann unter -> System -> Configuration -> Performance -> Checkbox "Use advanced RMS Caching" aktiviert werden.

Der Cache ist in Blöcken aufgeteilt und die Blockgröße stellt einen Zeitraum in Tagen dar -> Block size (days). Damit der Cache für den Haupt-Block (1. des aktuellen Monats) nicht nur in die Zukunft reicht, kann dieser per "Start shift (days)" nach hinten geschoben werden.

Beispiel: Start shift = 365 und Block size = 425

Falls heute z.B. der 23. Nov 2017 ist, geht der Haupt-Cacheblock Über 425 Tage und geht vom 1. Nov 2016. bis 30. Dez. 2017

Advanced RMS cache - Primary idle time (hours): "default" Suchzeitraum. Advanced RMS cache - Secondary idle time (minutes): für Suchen die länger als "Start-shift" zurückliegen.

<span id="page-15-2"></span>[9719]

# **4.8 VERBESSERUNG DER ANZEIGE DER REMARKS PRO RATENZEILE MIT NO AMOUNT HAKEN IM SUCHERGEBNIS**

Remarks pro Ratenzeile mit 'no amount' Funktion werden nun im Ergebnis der Ratensuche mit Zeilenumbrüchen dargestellt. [7004]

### <span id="page-15-3"></span>**4.9 SUCHKRITERIEN ERWEITERN > CARRIER: AUFSPLITTUNG NACH MOT**

In der Ratensuche kann nun nach verschiedenen Carriern je nach MOT eingegrenzt werden. Dazu wurde das Suchkriterium *Carrier* aufgesplittet in *Airline, Barge Carrier, Ocean Carrier, Rail Carrier, Trucker*.

Achtung: Die Bezeichnung kann abweichend je nach Übersetzung sein! Es werden die Übersetzungen der entsprechenden Company-Functions verwendet.

[9174]

# <span id="page-16-1"></span><span id="page-16-0"></span>**5 STAMMDATEN**

## **5.1 INTERFACE SETTING: NEUES SETTING FÜR RADIUS/UMKREIS KOORDINATEN**

Beim Import von Locations ohne UN Location Code wird standardmäßig anhand der Koordinaten geprüft, ob die Location in einem Umkreis von 5km bereits existiert. Wenn nicht, wird ein neuer Datensatz angelegt. Mit dem neuen Interfacesetting 'Location tolerance radius' kann der Umkreis individuell eingestellt werden.

<span id="page-16-2"></span>[8074]

# **5.2 LOCATIONS > REITER DISTANCES**

Distanzen werden nun in beide Richtungen gefunden. Zusätzlich kann über das Plus das Kriterium 'via' dazu geschaltet werden. Die Checkbox ,include reverse' zeigt zusätzlich die Rückstrecke an.

<span id="page-16-3"></span>[8893]

## **5.3 REGIONEN IN REGIONEN**

Beim Erstellen von Regionen sind nun auch Regionen auswählbar. Auf diese Weise lassen sich z.B. Gruppen von Regionen erstellen.

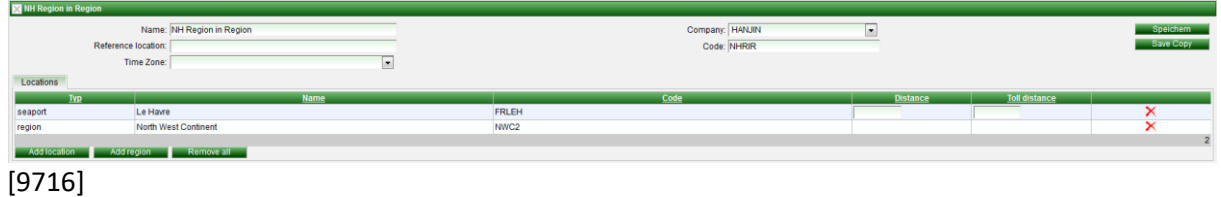

# <span id="page-16-4"></span>**5.4 TMS – ECM: STAMMDATEN COUNTRIES > UIC CODE AUS DER XML IMPORTIEREN**

In den Stammdaten Countries gibt es das Feld UIC Code. Dieses wird aus den Stammdaten des TMS (Länder) über die Synchro gefüllt. [9255]

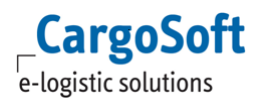

# <span id="page-17-0"></span>**5.5 TMS – ECM: STAMMDATEN TERMINALS UND RAILSTATIONS**

In Bahnhöfen und Schuppen können im TMS Koordinaten hinterlegt werden. Sind dort keine Koordinaten hinterlegt, aber der UN Location Code gefüllt, so zieht sich die Schnittstelle die Koordinaten aus dem Ort und überträgt diese ans ECM. Im ECM werden dann die übertragenen Koordinaten an der jeweiligen Location gespeichert. [10118]

# <span id="page-18-1"></span><span id="page-18-0"></span>**6 UNIVERSALIMPORTER RAIL**

# **6.1 GLEICHZEITIGER UPLOAD VON TARIFEN ÜBER DEN UNIVERSALIMPORTER**

Es gibt in jedem Interface die Möglichkeit eine sequentielle Verarbeitung zu forcieren. Dadurch werden hochgeladene Dateien nacheinander verarbeitet und der Abbruch eines Uploads verhindert. Berechtigung: "function\_interface\_forceSequential\_edit" Interface > Checkbox, Control - Force sequential' setzen.

Innerhalb EINES Interfaces ist die Verarbeitung immer sequentiell. Der Haken bei "Force sequential" verhindert aber, dass Dateien in falscher Reihenfolge verarbeitet werden, falls mehrere zur Verarbeitung anstehen.

Zusätzlich kann die Verarbeitung von Dateien in VERSCHIEDENEN Interfaces über einen Gruppenschlüssel gesteuert werden.

Berechtigung: "function\_interface\_groupKey\_edit"

Interface > Control > Processing Group. Hier kann ein Gruppenschlüssel eingetragen werden (Freitext).

Alle Dateien aus Interfaces, in denen derselbe Schlüssel eingetragen ist, werden jetzt nicht mehr parallel, sondern nacheinander verarbeitet.

Das System erstellt eine Liste der zu importierenden Dateien (siehe System > Information > current background tasks.

[9606]

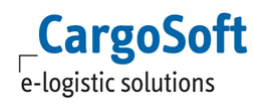

# <span id="page-19-0"></span>**7 ADMINISTRATION**

Je nach Konfiguration der Berechtigungen im ECM können ggf. bestimmte Einstellungen nur von Cargosoft durchgeführt werden.

Bei Interesse sprechen Sie uns bitte an.